Mit der Plantafel, ist es möglich, alle Termine und deren Fortschritt in einem bestimmten Zeitraum zu sehen. Dadurch wird das

Planen von neuen Terminen erleichtert. Somit haben alle Mitarbeiter immer den aktuellen Stand der Aufträge im Blick.

Anfangszeit - Fortschritt - Verpackung oder Liefertermine. Alle Daten aktuell aus dem runDATA ERP.

## Benutzung

Um die Plantafel zu verwenden, runBDE öffnen und auf "Plantafel" klicken.

Der Button muss erst in den Einstellungen aktiviert werden

Die Funktion der Plantafel ist allgemein gehalten, aber der Inhalt ist variable und muss vorab besprochen und definiert werden

Wechseln der Woche

Einfaches wechseln zu vergangen oder bevorstehenden Wochen.

Das Planfenster schließt sich und man kommt zurück auf den Startbildschirm von runBDE.

## Funktionen

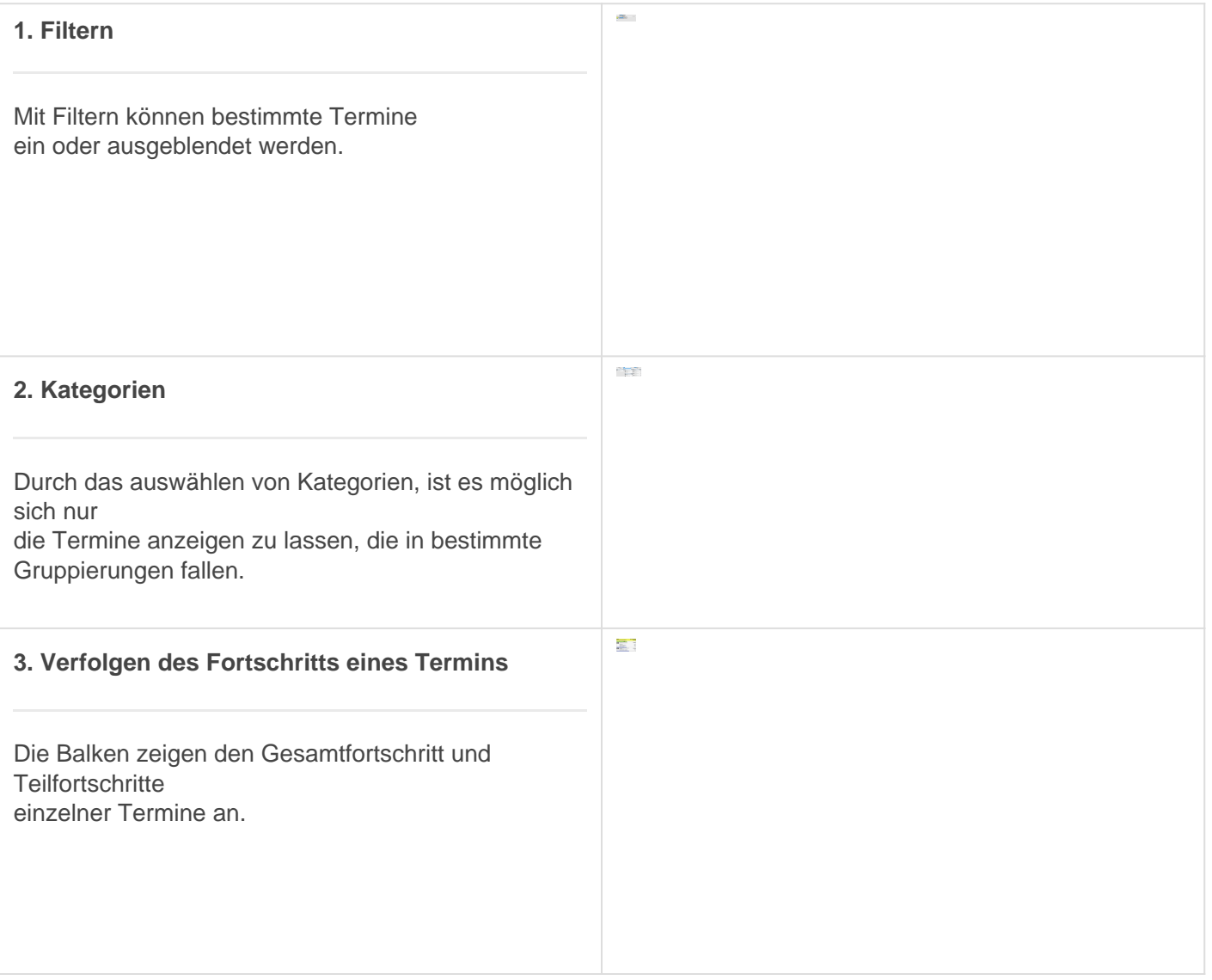

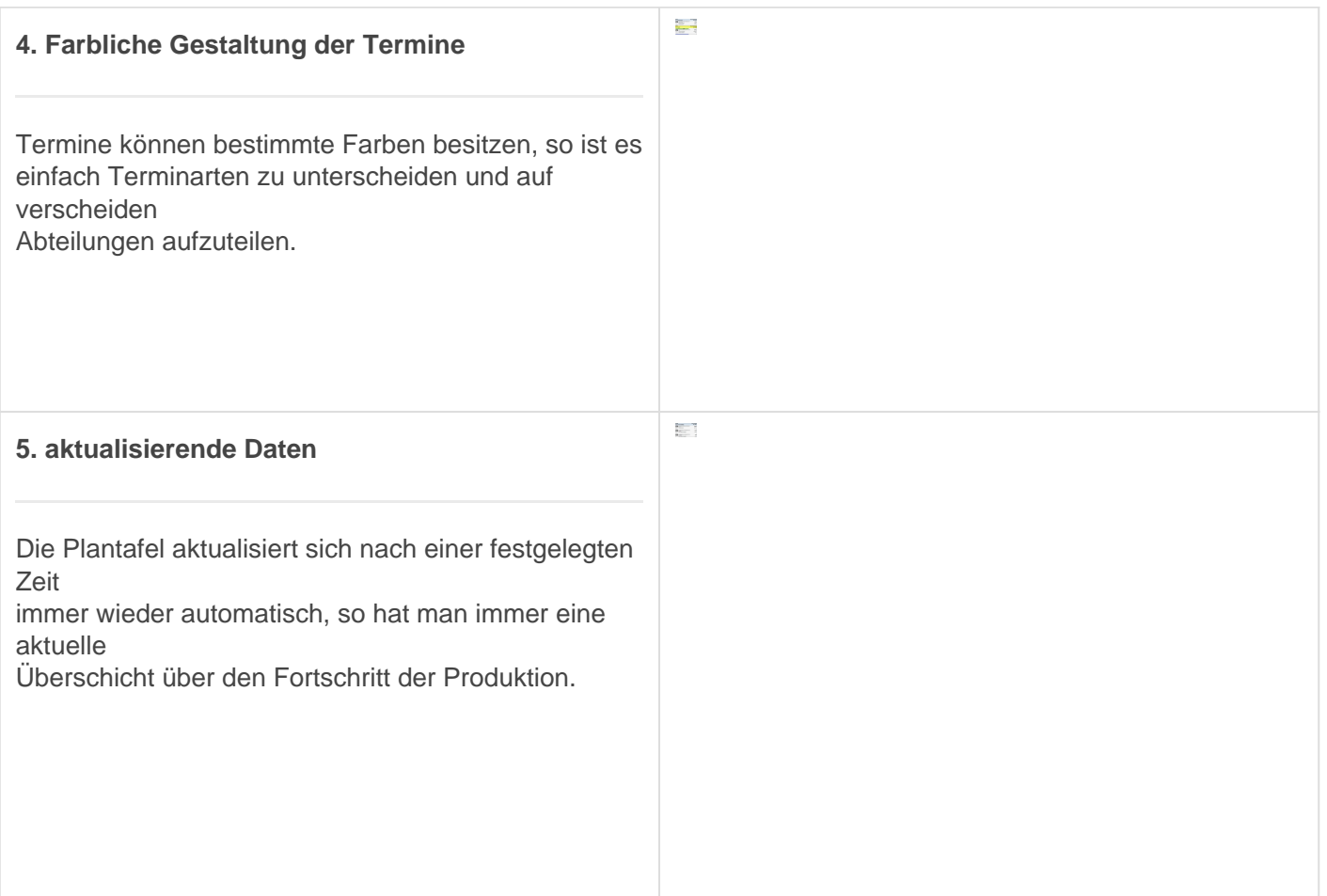